# 4 Managing Files LPIC-1 Study Group

#### R. Scott Granneman scott@granneman.com www.granneman.com

© 2012 R. Scott Granneman Last updated 20120906 You are free to use this work, with certain restrictions. For full licensing information, please see the last slide/page.

This presentation is based on Roderick W. Smith's *LPIC-1: Linux Professional Institute Certification Study Guide*, 2<sup>nd</sup> edition

That said, there are many additions, subtractions, & changes

# Introduction

# Managing Files

Everything is a file *Everything* Gotta know how to create, delete, move, rename, archive, & manipulate files

# File Naming  $\boldsymbol{\delta}$ Wildcard Expansion Rules

Safest to stick to letters, numbers, & these symbols: .  $\sim$ 

#### Avoid spaces

Never use  $\overline{\ast}$  ?  $\overline{\phantom{a}}$   $\overline{\phantom{a}}$   $\overline{\phantom{a}}$ 

#### 255 character filenames

#### dot files are hidden

#### . current directory

#### .. parent directory

~<br>~ home directory

#### Case sensitivity

Foo.txt is not foo.txt is not FOO.txt

#### Wildcards stand for other characters

? \* []

#### *File globbing* Wildcard expansion in commands

## ? Single character

# f??k matches flak, folk, fork, funk

\*

#### Any character or characters, including none

f\*k

#### matches folk, flack, flank, firetruck

# [] Set of characters

# fl[ao]ck matches flack & flock

# $f[a-z]ck$ matches fack, feck, fock, & that's it  $\circledast$

# \$"ls"f??k is the same as \$ ls flak folk fork funk

# File Commands

ls cp mv rm touch

#### ls"*options'files* List files

# ls List files in current directory

# $\overline{\text{ls}}$  -a  $ls$   $-$ -all Display all files, including dot files

# $ls$  --color Colorize listing

# $ls$  -d ls --directory List only directory names

## $ls$  -l Long listing, including permissions, owner, group, size, & creation date

# $ls$   $-F$ ls --file-type Indicator code after file names

/ Directory @ Symbolic (soft) link = Socket | Pipe

# $ls$  -R ls --recursive Display directory contents recursively

# cp"*options'source'destination* Copy files

cp"foo"bar Change foo to bar

cp"foo"bar/ Keep foo as the name

cp foo bar/foobar Change foo to foobar

cp ../bar. Copy bar to current directory

cp"#f cp"##force Overwrite existing files without prompting

# $cp - i$ cp --interactive Ask before overwriting

 $cp - p$ cp --preserve Preserve ownership & permissions

 $cp-R$  (or  $-r$ ) cp --recursive Copy directory & all contents  $cp - a$ cp --archive Recursive AND preserve ownership & links

## $cp$  -u cp --update Copy only newer or non-existent files

# mv"*options'source'destination* Move files Acts to rename files too

#### Same options as cp, except for  $--**preserve**, --**recursively**,  $\&$  --**archive**$

# rm"*options'files* Remove (delete) files

#### No trash can, no restore

Same options as cp, except for  $-$ -preserve,  $-$ -update,  $\&$  --archive

# $rm -rf$ Only way to delete directories with files in them Very dangerous!

# touch"*options'files* Modify time stamps

#### 3 time stamps for every file

# Creation time Last modification time Last access time

#### touch"foo Set modification & access times to current

#### If foo doesn't exist, create it

# touch -a touch --time=atime Change access time

# touch -m touch --time=mtime Change modification time

touch -t MMDDhhmm[[CC]YY][.ss] MM month DD day hh hour (24-hour clock) mm minute YY year (12) CCYY year (2012) ss second
# touch -r reffile touch --reference=reffile Replication reffiles's time stamp

# File Archiving

Archiving collects files into a single file

### Archiving ≠ compression

# tar cpio dd

# tar "tape archiver" Don't need tape! Archive files into a *tarball*

tar"cvf"foo.tar"foo/ tar --create --verbose --file

tar zcvf foo.tar.gz foo/ tar --gzip --create --verbose --file

# tar W tar --verify Verify archive after writing it

tar\$xvf\$foo.tar tar\$\*\*extract\$\*\*verbose\$\*\*file

tar zxvf foo.tar.gz tar --gunzip --extract --verbose --file

# tar t tar --list List archive's contents

# tar A tar --concatenate Append tar files to an archive tar r tar --append Appends non-tar files to an archive tar u tar --update Append files that are newer than those in an archive

# tar d tar --diff tar --compare Compare archive to files on disk

#### tar p

# tar --same-permissions Preserves permissions

# tar --exclude Exclude file from archive

# tar X file tar --exclude-from file Exclude files listed in *file* from archive

# cpio "Copy In, Copy Out"

# Originally for backup to tape

3 modes Copy-out cpio -o or --create Create archive & copy files into it Copy-in cpio -i or --extract Extract data from existing archive Copy-pass cpio -p or --pass-through Combines copy-out & copy-in to copy directory tree from one place to another

### Copy-out creates an archive

# Uncompressed find ./stuff | cpio -o > stuff.cpio

# Compressed find ./stuff | cpio -o | gzip > stuff.cpio

# Copy-in extracts data from an archive

# From uncompressed cpio -i < stuff.cpio

# From compressed gunzip -c stuff.cpio.gz | cpio -i

# dd Low-level copying & archiving

# (Think "disk duplication")

# dd"if=*source*"of=*target* dd"if=/dev/sda3"of=/tmp/data.iso

# Good way to create exact backup of an entire partition

# Not so good as a general backup tool

- ✓ Backs up entire partition including empty space
- ✓ Cannot restore individual files unless you can mount target

### Create empty file of a particular size

# dd if=/dev/zero of=empty.img bs=1024"count=720 bs = block size  $\overline{\text{count}} = \overline{\text{number of blocks}}$

# Managing Links

# ln"*options'source'link* Create a link

# *Link*

Gives a file multiple identities, like *shortcuts* in Windows & *aliases* in Mac OS X

> 2 kinds of links ✓ *hard* links ✓ *soft* (*symbolic*) links

Hard links ✓ 2 files that point to the same inode ✓ Both are valid ✓ To delete the file, you must delete all hard links ✓ Cannot point across filesystems Soft links ✓ Soft link points to original file ✓ If you delete source, link target is broken; if you delete link target, original source still exists ✓ Can point across filesystems

# ln"foo"bar Create hard link

# ln -s foo bar ln --symbolic foo bar Create soft link

# $ln$  -f  $ln$  --force Remove existing links or files that have the target link name

# $ln$   $-i$ ln --interactive Remove existing links or files that have the target link name, but ask first

ln -d  $ln$   $-F$ ln --directory Attempts to create hard links to directories Often doesn't work

# To see what a link points to, use 1s -1

### $$ls$  -l link link -> original

# Directory Commands

# mkdir

rmdir

# mkdir"*options'directory* Create directory

mkdir -m mode mkdir --mode=mode New directory has specified permissions mode (Octal number)

 $mkdir -p$ /path/to/directory mkdir --parents /path/to/directory Creates necessary parent directories

```
$"mkdir"/tmp/foo/bar
No such file or directory
$"mkdir"#p"/tmp/foo/bar
$"ls"/tmp
foo
$"ls"/tmp/foo
bar
```
# rmdir"*options'directory* Deletes empty directory

 $r$ mdir  $-$ -ignore-fail-on-non-empty If directory is not empty, don't show error message

rmdir -p foo/bar rmdir --parents foo/bar Delete entire directory tree (if all are empty)

# File Ownership
### $ls -1$ chown chgrp

### Each file has an owner & group Each group contains users

### 3 tiers of permissions ✓ Owner ✓ Group ✓ All other users

# Assessing File Ownership

#### $\overline{\text{ls}}$  -l Show ownership

 $$ 1s -1$ -rw-r--r-- 1 scott staff 426 Nov 12 2009 foo.txt drwxr-xr-x 7 scott staff  $238$  Apr  $1$  16:52 Music

Shows owner, group, & permisions If you delete a user account, you'll see a number instead of a name

### Changing a File's Owner

#### chown"*options'newowner:newgroup'file* Change owner (& group)

#### Can only be used by root!

#### chown"scott"foo Change owner

#### chown"scott:websanity"bar Change owner & group

#### chown :websanity baz Change group

#### chown - R chown --recursive Recursively changes ownership through an entire directory tree

# Changing a File's Group

#### chgrp"*options'newgroup'file* Change group for file

Can be used by non-root users!

 $chgrp - R$ chgrp --recursive Recursively changes group ownership through an entire directory tree

# Controlling Access

# Understanding Permissions

#### $$1s$  -1

 $-**rwxr-xr-x**$  1  **staff 426 Nov 12 2009 foo** 

#### $-**rwxr** - **xr** - **x**$

#### 1 File type code 2-4 Owner's permissions 5-7 Group's permissions 8-10 World's permissions

#### File type code

- File
- d Directory
- 1 Soft link
- p"Named pipe (lets 2 Linux programs communicate with each other)
- s Socket (Like named pipe, but allows network & bidirectional links) b"Block device
- c"Character device

#### Permissions

- r"Read
- w Write (edit, delete, manipulate)
- x"Execute files Search/list directories
- Not applicable

$$
r = 4
$$
  

$$
w = 2
$$
  

$$
x = 1
$$

777 rwxrwxrwx  $755$  rwxr-xr-x 750 rwxr-x---700 rwx-----666 rw-rw-rw- $664$  rw-rw-r-- $660$  rw-rw----644 rw-r--r--640 rw-r----600 rw------400 r-------

Soft links always have 777 (just the link, not the file)

Root can read or write to, & can change permissions on, every file

#### Special permission bits

SUID SGID Sticky bit

#### SUID (Set user ID) Run program with permissions of file owner not the user running the program

#### Indicated by s in owner's execute bit position rwsr-xr-x

SGID (Set group ID) Run program with permissions of file's group owner On a directory, new files & subdirectories created in that directory will inherit group's ownership not the user's current group Indicated by s in group's execute bit position  $r$ wxr-sr-x

#### Sticky bit

Protects files from being deleted by those who don't own the files On a directory, files inside can only be deleted by their owners, the directory's owner, or root Indicated by t in world's execute bit position rwxr-xr-t

### Changing a File's Mode

#### chmod Change file's permissions (mode)

#### Specify mode 2 ways

### **Octal** Symbolic

#### **Octal**

#### chmod 755 file  $rwxr$ - $xr-x$ chmod 644 file  $rw - r - r -$

#### If 4 digits, 1st interpreted as special permissions

4 SUID 2 SGID 1 Sticky bit

#### $6 = \text{SUID} + \text{SGID}$  $3 = \text{SGID} + \text{Sticky bit}$

Symbolic u Owner g Group o World a All + Add - Remove = Equal to

- r"Read
- w Write
- x Execute
- X Execute if directory or already executable
- s SUID or SGID
- t Sticky bit
- u"Existing owner's permissions
- g"Existing group's permissions
- o"Existing world permissions

chmod"a+x"foo  $rw - r - r - \rightarrow r$ wxr-xr-x chmod"ug=rw"bar  $r-1$  +  $r-1$  +  $r-1$  +  $r-1$ chmod o-rwx baz  $r$ wxrwxr-x  $\rightarrow$  rwxrwx--chmod g=u qux  $rw - r - r - r - \rightarrow rw - rw - r$ chmod g-w,o-rw corge  $rw - rw - \rightarrow rw - \rightarrow rw - \rightarrow -\rightarrow -\rightarrow -$ 

#### $chmod - R$ chmod --recursive Change permissions on all files in a directory tree

# Setting the Default Mode & Group

New files have default ownership & permissions Default owner is user who created file Default group is user's current group Default permissions set by umask

#### umask

#### Shows current umask in octal

#### umask -S Shows current umask symbolically

\$"umask 0022 \$ umask -S u=rwx,g=rx,o=rx

Any bit set in the umask is *removed* from the final permission It's not just simple subtraction (as you'll see)

#### If a bit isn't set & is 0, the umask bit doesn't affect it
A umask of 7 sets 1 bit for user (4) 1 bit for group (2) 1 bit for world (1)

Ordinary file has permissions set to  $rw - (110)$ 

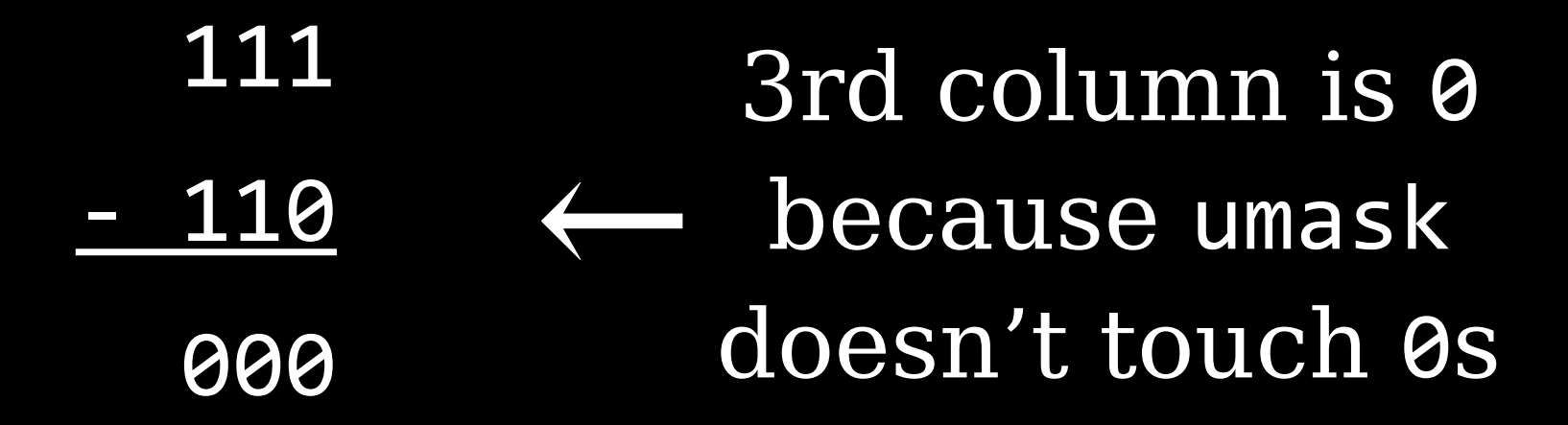

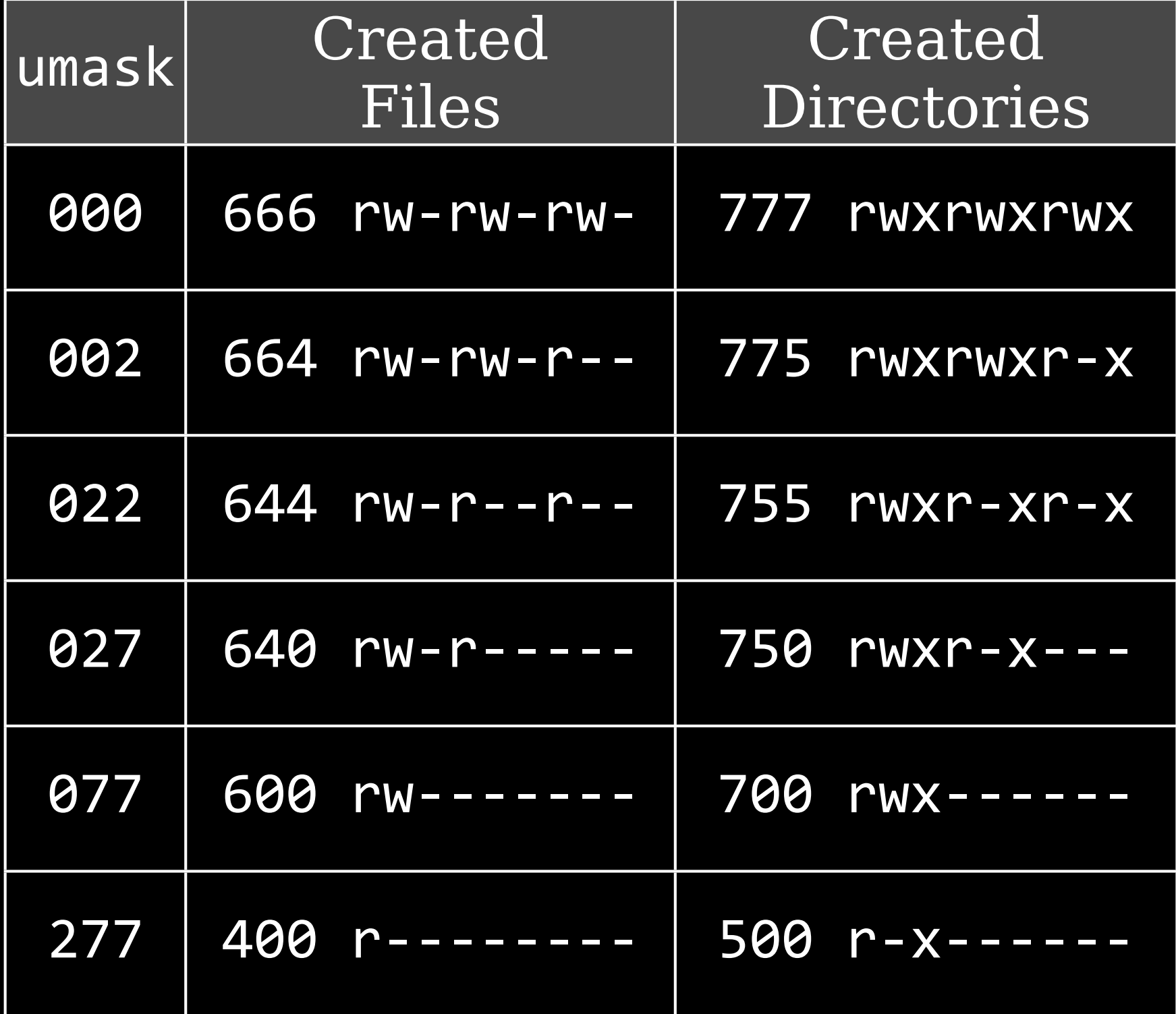

#### Admins set umask default at /etc/profile

#### Usually set to 002 or 022

However, users can override

# Changing File Attributes

### chattr Change file attributes

#### chattr"+*attribute*"file Add attribute

#### chattr - attribute file Remove attribute

- a Disable write except for append c"Automatically compress data written  $&$  uncompress data when read
- i Immutable: can't be deleted, renamed, or linked to
- j Journal all data written to file
- s Secure deletion by zeroing data blocks
- t Disable tail-merging, so small pieces of files aren't merged with other files to save disk space
- A"Don't update access time stamp

# Disk Quotas

*Disk quotas* Limits enforced by the OS on how many files or how much disk space a user may consume

# Enabling Quota Support

For quotas, need kernel support & user-space utilities

#### 1-2.4.x kernels have *quota v1 support*

2.6.x-now kernels use *quota v2 system*

### Modify /etc/fstab for quotas by adding mount options

usrquota User quotas

grpquota Group quotas

/dev/hdc5 /home ext3 usrquota,grpquota 1 1

May need to configure SysV startup scripts to run when OS boots

Typically something like chkconfig quota on;

Once installed & configured, reboot or use modprobe to load the kernel module & then remount with mount -o remount /mountpoint

# Setting Quotas for Users

#### edquota Sets quotas using vi to edit /etc/quotatab

 $$$  edquota alice Quotas for user alice: /dev/hda2: blocks in use: 3209, limits (soft = 5000, hard = 6500  $inodes$  in use: 403, limits (soft = 1000, hard = 1500)

#### *Hard limit* Maximum number allowed

#### *Soft limit* Can be temporarily exceeded, with warnings; if exceeded past grace period, treated like a hard limit

#### edquota -t Set grace period for soft limits

#### Grace periods set on a per-filesystem basis instead of per-user

# quotacheck Verifies & updates quota info Usually run as a startup script or via cron job

## repquota /dev/hda2 Summarizes quota info for filesystem

#### requota -a

#### Summarize quota info on *all* filesystems

# Locating Files

# The FHS

40 years of UNIX history means there are historical reasons things are where they are

#### Even if they don't always make sense!

#### FSSTND *Filesystem Standard* 1st released in 1994

#### Standardized contents of /bin & /usr/bin

#### Specified no executables in /etc

### Removed changeable files from /usr so it could be mounted read-only

#### FSSTND unfortunately was limited

#### FHS

### *Filesystem Hierarchy Standard* Initial release in 1994 Latest release in 2004

Distinctions ✓ Shareable & unshareable files ✓ Static & variable files

FHS tries to isolate directories between these distinctions, but some are mixed (/var)

#### Shareable files

May be shared between computers, like user data & programs, often via NFS

#### Unshareable files

System-specific config files that are not shared between computers

#### Static files

Don't normally change except through direct intervention by sysadmin; e.g., programs

Variable files May be changed by users, scripts, servers, etc.

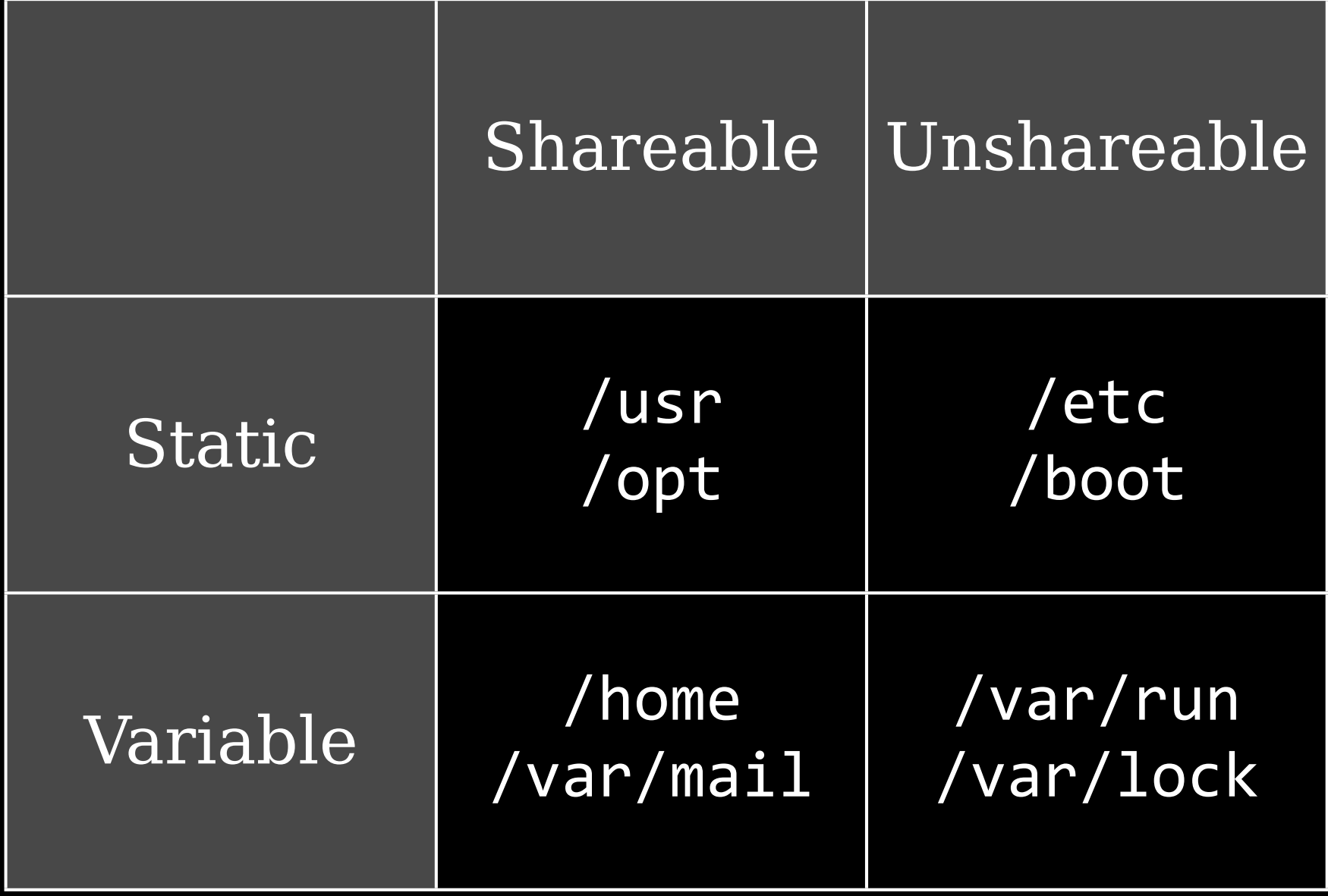

#### Common directories

#### / root All other directories branch off

#### /bin

#### Critical executable files available in single user mode for all users (ls, cp, mount)

### /boot Boot files (kernels, initrd, etc.)

#### /dev

Since hardware devices are files, you need a place for device files Hardware interfaces Actually a virtual filesystem created on the fly

## /etc System-wide config files

#### /etc/opt Config files for /opt

#### /etc/X11 Config files for X Window System

#### /home Users' data & personal settings

#### /lib Program libraries for /bin & /sbin

### /lib/modules Kernel modules

# /media Optional part of FHS Like /mnt

#### Often default mount points for common removable disks

#### /mnt

#### Mount removable-media devices (/mnt/cdrom & /mnt/floppy)

#### /opt

#### Optional software & ready-made packages, like commercial apps or games (/opt/foo & /opt/bar)

#### /proc

Virtual filesystem created dynamically to provide access to hardware info, kernel & process statuses
### /root Home for root

/sbin Programs run only by root (e.g., fdisk & e2fsck)

### /srv Site-specific data served by the system

### /tmp Temporary files Cleaned out at boot

/usr

### Most Linux multi-user programs

### /usr/bin Non-essential programs not needed in single-user mode

### /usr/lib Libraries for programs in /usr/bin & /usr/sbin

### /usr/local

### Subdirectories mirroring organization of /usr

### (/usr/local/bin & /usr/local/lib)

### Programs installed by sysadmin

Safe from automatic system upgrades

### /usr/sbin Non-essential system programs

/usr/src Source code; e.g., kernel source code

/usr/X11R6 X Window System files Subdirectories similar to /usr (/usr/X11R6/bin & /usr/X11R6/lib)

#### /var

Transient, variable files (logs, print spools, mail, etc.)

### /var/cache Application cache data

### /var/lib State information modified by programs as they run

/var/lock Lock files keeping track of resources currently in use

> /var/log Log files

/var/mail Mailboxes

# /var/run

Info about running system since last boot (currently logged-in users & running daemons)

### /var/spool Spool for tasks waiting to be processed (print queues & unread mail)

### /var/tmp Temp files preserved between reboots

# Tools for Locating Files

find locate whereis which type

### find

locate Find files based on database usually created by cron job

### May not find recent files or find deleted files

#### Very fast results, though

### whereis Search for files in restricted set of locations

### Quick way to find programs & related files (documentation & configs)

### which Search your path for command & lists complete path to first match

### which  $-a$ Return all matches, not just first

### type Tells you how command will be interpreted (as built-in, external, alias, etc.)

\$ type ls ls is aliased to `/bin/ls -FG' \$ type cat cat is /bin/cat \$ type cd cd is a shell builtin

# Review

## Thank you!

Email: scott@granneman.com Web: www.granneman.com Publications: www.granneman.com/pubs Blog: ChainSawOnATireSwing.com Twitter: scottgranneman

### 1 Command Line Tools LPIC-1 Study Group

### R. Scott Granneman scott@granneman.com www.granneman.com

© 2012 R. Scott Granneman Last updated 20120906 You are free to use this work, with certain restrictions. For full licensing information, please see the last slide/page.

### Licensing of this work

This work is licensed under the Creative Commons Attribution-ShareAlike License.

To view a copy of this license, visit http://creativecommons.org/licenses/by-sa/1.0 or send a letter to Creative Commons, 559 Nathan Abbott Way, Stanford, California 94305, USA.

In addition to the rights and restrictions common to all Creative Commons licenses, the Attribution-ShareAlike License features the following key conditions:

**Attribution**. The licensor permits others to copy, distribute, display, and perform the work. In return, licensees must give the original author credit.

**Share Alike**. The licensor permits others to distribute derivative works under a license identical to the one that governs the licensor's work.

Questions? Email scott@granneman.com